Last updated 3/18/20

The first half of this quarter is going to be different – let's just make the best of it

 My goal is to keep the EE2510 experience as complete as possible

 If you have any issues with the following processes, please let me know immediately

- Classes are suspended until March 23<sup>rd</sup>
- Classes resume on the 23<sup>rd</sup> in an online format
  - This class will use an asynchronous format
    - No fixed class times you do the work when you choose
  - All assignments will be due at the designated time
  - Note that lectures will be in PowerPoint to allow audio
- Essentially the quarter will be shifted by 1 week
  - Week 11 will be a week of instruction not a finals week
  - The final exam will be integrated into the instructional time

- You will receive an email inviting you to a Microsoft Team (EE2510\_Q3\_20\_Johnson)
  - Teams is already on your computer
- Inside the Team window will be options to
  - A. Post a comment (be professional)
  - B. Access the Class Notebook (You will only do this once)
    - After the first time open the Class Notebook in OneNote

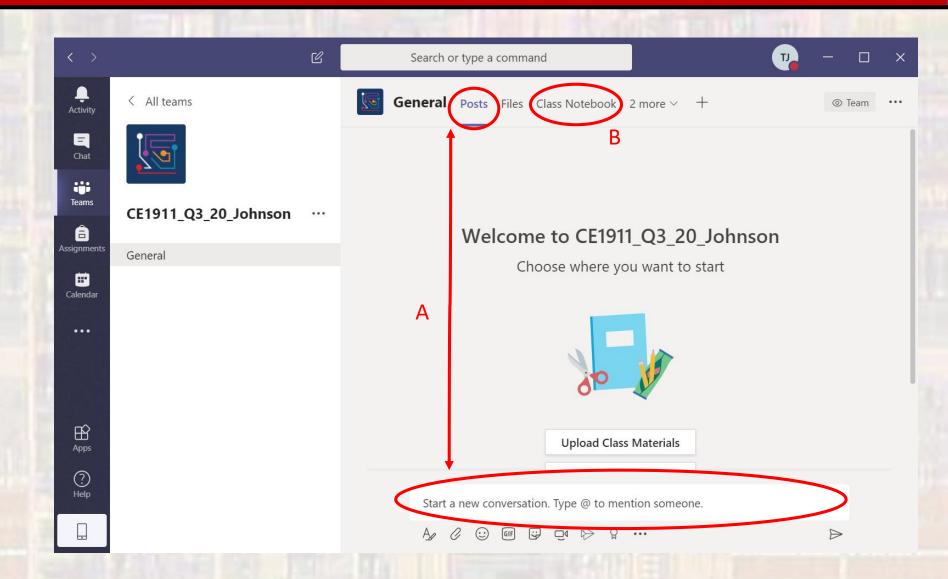

- Class notebook in Teams
  - You may have to hit the > arrow to see this

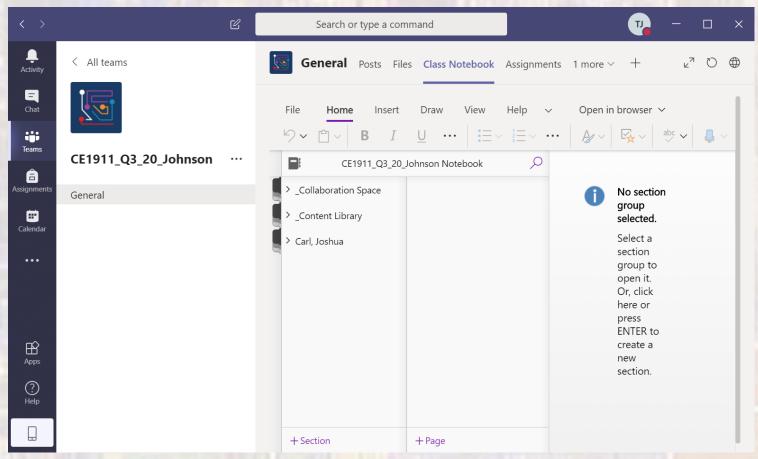

© ti

- Opening the Class Notebook directly in OneNote
  - First open the Class Notebook in Teams
  - Select the Open in App pulldown and select Open in app
  - This will open OneNote and add the notebook to your notebook list
  - From here on, you should access the notebook by opening OneNote (Capabilities are restricted when opened in Teams)

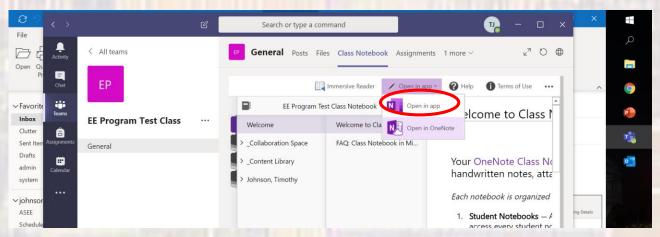

- Lectures will remain on the website
  - I will add audio to each slide
    - Press the speaker in the lower right corner of the slide if you want to listen to the audio (if you already get the ideas on the slide you do not have to listen to the audio)
    - Audio will be available no later than the associated scheduled class time
    - I will add some examples as well (like I would do on the whiteboard).
  - You can read/listen at any time but note the Lab due dates
- Labs will be due as assigned on the website
  - Both will be submitted via a OneNote class notebook
- Test format is TBD at this time

- Questions, code problems, Quartus issues ...
  - Specific (to you) questions should be asked in email form
    - Be sure to put EE2510in the subject line
    - I will respond as soon as I can
    - Err on the side of providing too much information the alternative will involve several rounds of email and more delay
  - General questions (you think others may have the same question) can be submitted as a comment to the Team forum – BE PROFESSIONAL

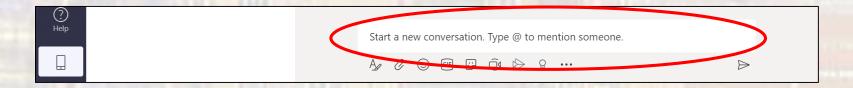

- Assignments (homework and labs) will be submitted to the class notebook through OneNote
  - Each student has their own folder in the notebook
    - Only you and I can see your notebook folder
  - Add a new page for each assignment

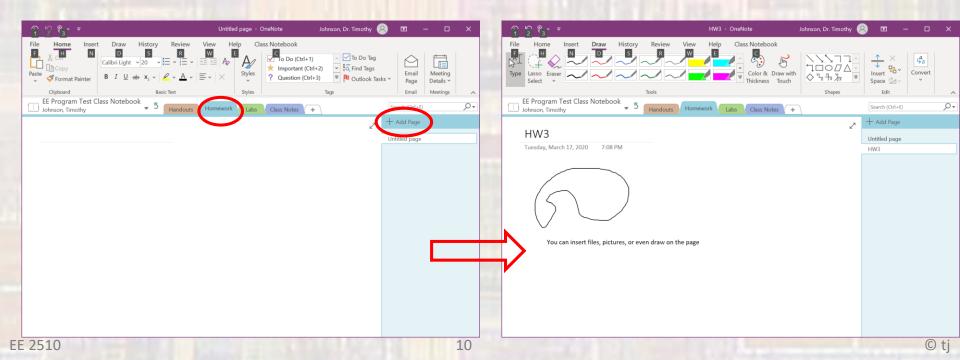

- Inserting information into OneNote
  - You can insert files, pictures, video, ... using the Insert menu item
  - You can draw or type directly into OneNote using the Draw menu item
- Inserting information Code
  - The best way to submit code files is to:
    - Type ctrl-p in the Eclipse code window you want to submit
    - Select Sent to OneNote...
      - You will then be prompted for which OneNote folder to place the file in
    - This approach preserves formatting ( )
  - If necessary, you can select insert in OneNote and then point to the desired file
    - This will not preserve formatting

- I will host an audio conference call in Teams during the first class period of each week. We will discuss:
  - Any changes to how the class is being provided
  - Answer general questions
  - Whatever makes sense